#### Simple yet Powerful FormosaSoft 軟體下載區 我們致力於開發操作直覺、功能卻不簡單的軟體

EverCam

立即下載 (v9.0.200720)

\* EverCam 升級說明 >>

**EverCam Point** 

立即下載 (beta3.200204)

目前仍為測試版本,僅提供測試體驗用。

## **錄影注意事項及軟體操作教學**

**資訊總處教學科技中心 鄭雪娥**

**2022/11/1**

### **準備設備與教材**

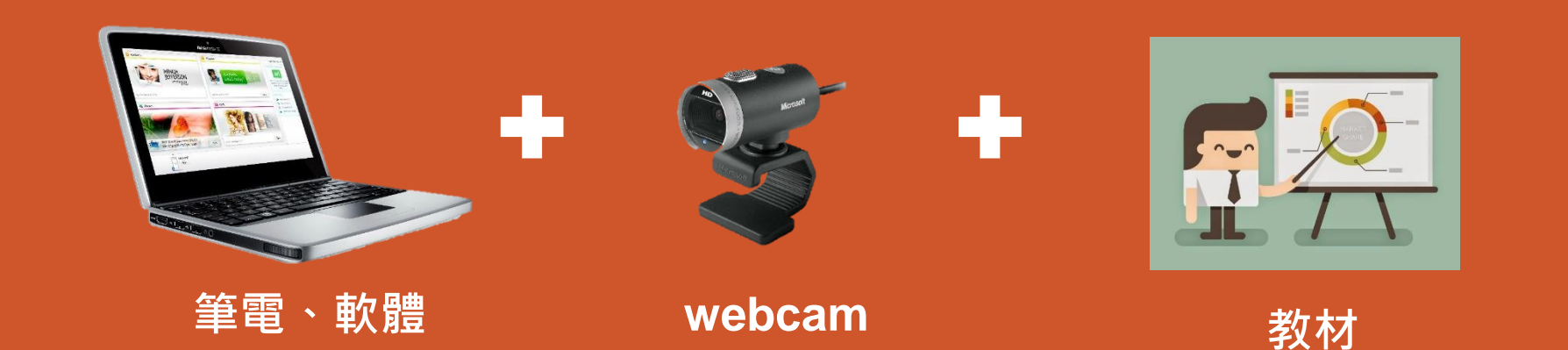

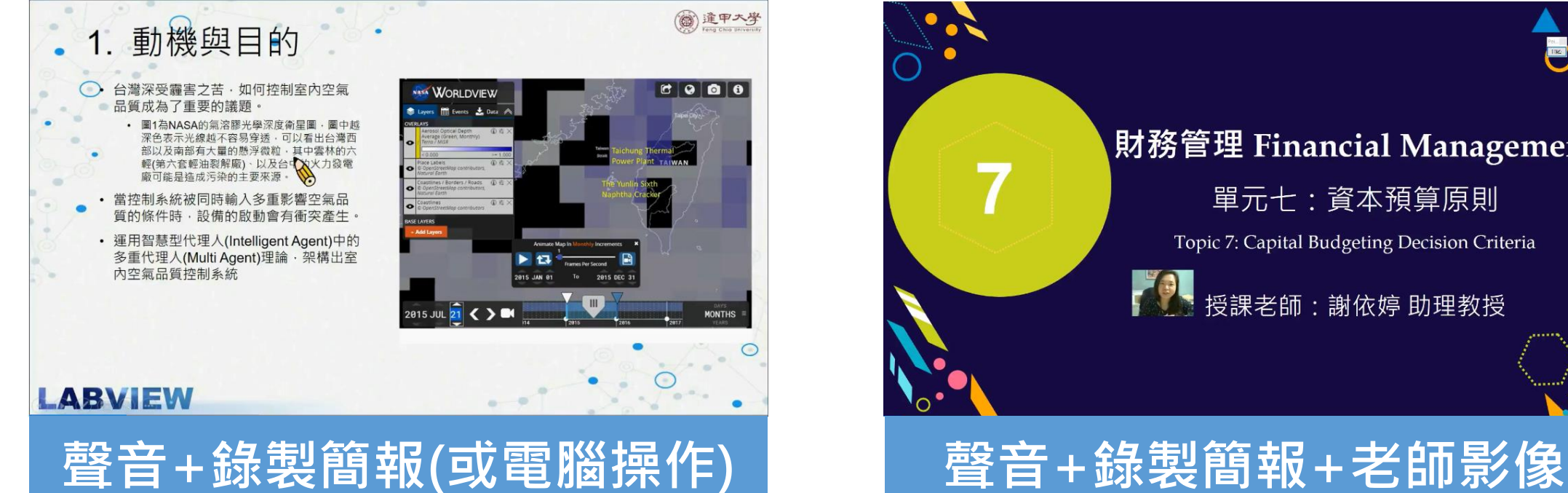

財務管理 Financial Management 單元七:資本預算原則 Topic 7: Capital Budgeting Decision Criteria 授課老師:謝依婷 助理教授

#### **注意事項**

#### **準備教材簡報**

- **簡報尺寸設定為16:9**
- **字型使用黑體,內文字體不宜太小,建議20字級以上**
- **每頁畫面至多3-5行文字,內容過多時,建議分頁呈現**
- **重要的知識點建議變色、放大或圖形化,並套用適當的動畫效果 來突顯重要性**
- **圖片只能縮小,放大解析度會糊掉**
- **教材來源應註明出處/作者,並遵守著作權確保合理使用,例如: 使用免費圖片/音樂或參考來源的網址等說明需註明清楚**
- **需拆單元,一份簡報檔錄1支影片(每支影片掌握在3~12分鐘內)**

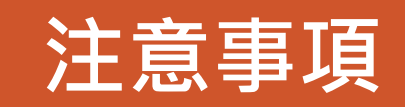

#### **錄影前,需確認那些事情**

- **手機關靜音**
- **檢查桌面解析度1920x1080**
- **更換為單純的電腦背景**
- **關閉電腦安裝的即時通信軟體**
- **錄製環境不宜太吵(例如:冷氣、電扇聲)**
- **老師入鏡時需注意服裝儀容、背景是否雜亂? 光線是否太暗?**

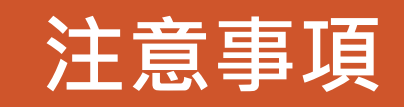

#### **開始錄影,需注意那些事情**

- **先試錄一段,確認收音品質後再開始**
- **動態簡報(有設定文字或圖片動畫)講解時,請隱藏滑鼠游標**
- **靜態簡報講解時,滑鼠游標請指引講解的位置**
- **每支影片要有開場,講解完要有結尾的感覺**
- **老師影像入鏡時,需多看鏡頭、多微笑**
- **換頁後再開始講話,並搭配親切用語(請看、請點、接下來)**
- **教材講解建議至少演練一遍以上(避免講解不順暢或是太多停頓)**
- **調整慣用詞語、疊字、贅詞(那、然後、對、嗯、吪 ……)**
- **1-2個字口誤時立即更正說明,表達自然則可不用重錄**

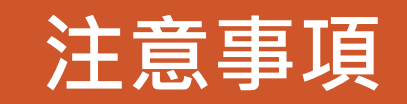

#### **何時該暫停錄影,需注意那些事情**

- **出現噪音時,應立刻停止錄製,等待環境安靜後再進行**
- **1-2句話需要重講時,請停3秒以上再重講**
- **整頁投影片重錄時,請在影片中告知後製人員修剪位置**

**1.在收音的狀態下說「此段重錄」再按下 停止錄影鍵 2.重新回到投影片位置,按下 開始錄影鍵後進行重錄**

• **請記錄需要修剪的位置 或 立刻至「編輯講解」刪除講錯的段落** • **重錄建議同一天完成,聲音才不會有落差**

## **EverCam 軟體介紹**

政府區

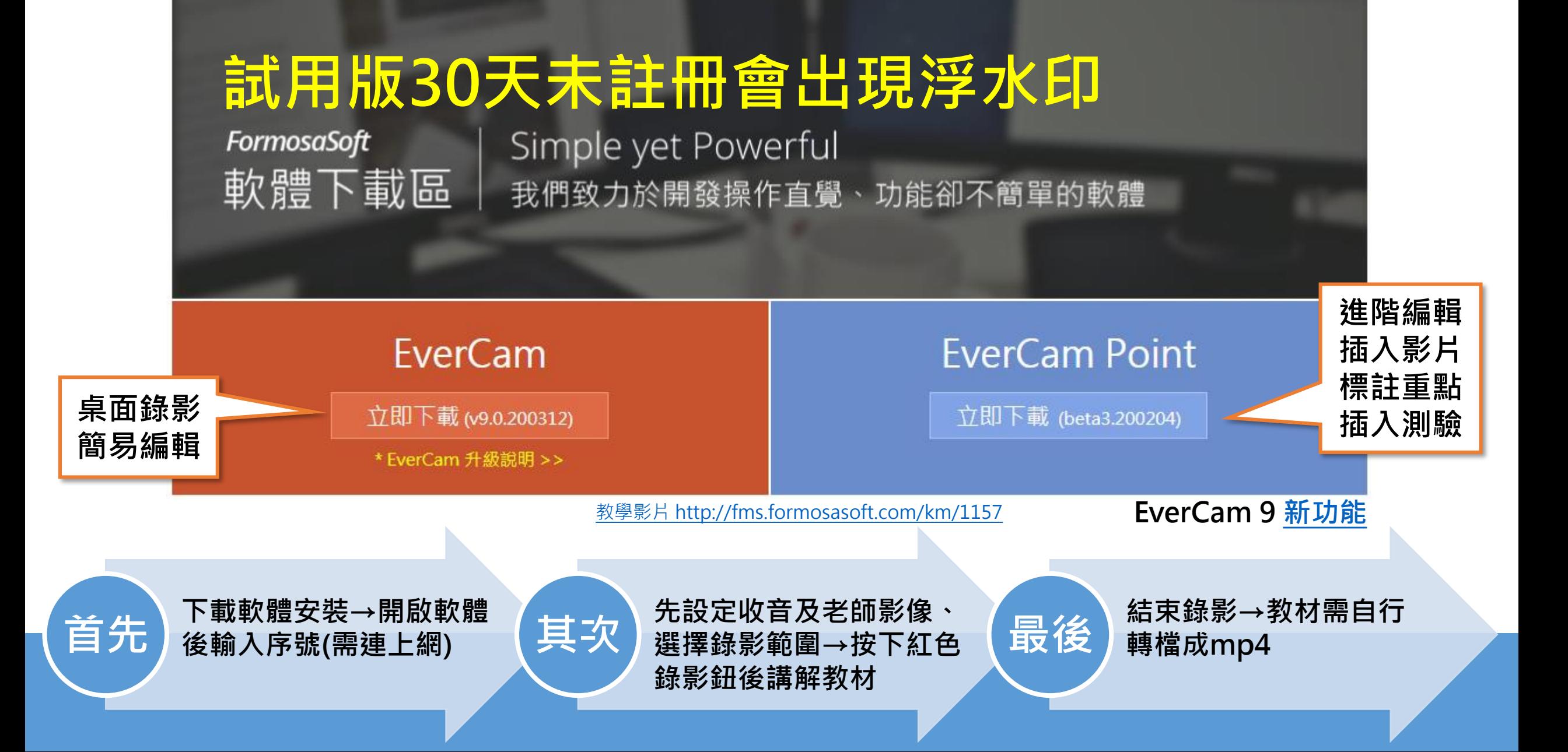

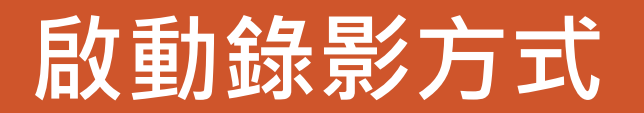

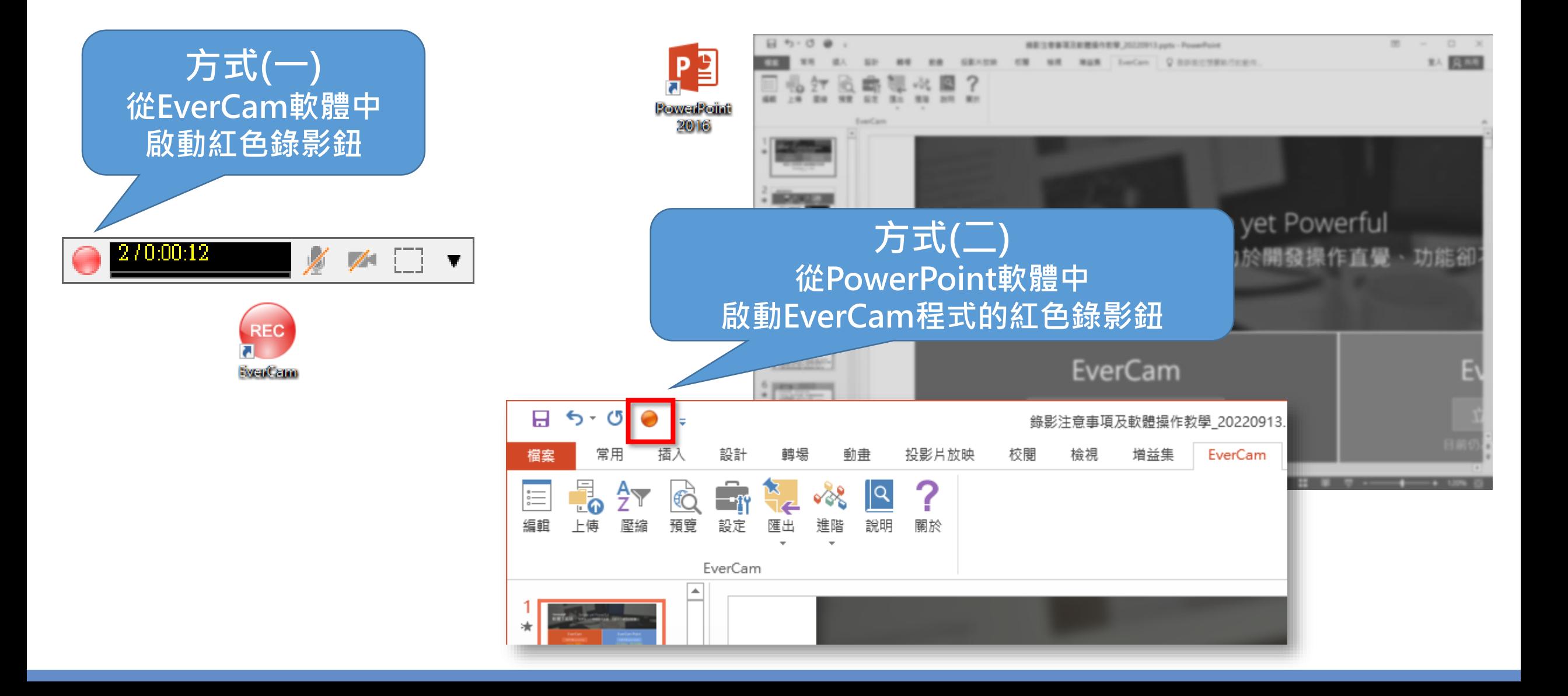

## **內嵌於PowerPoint的EverCam**

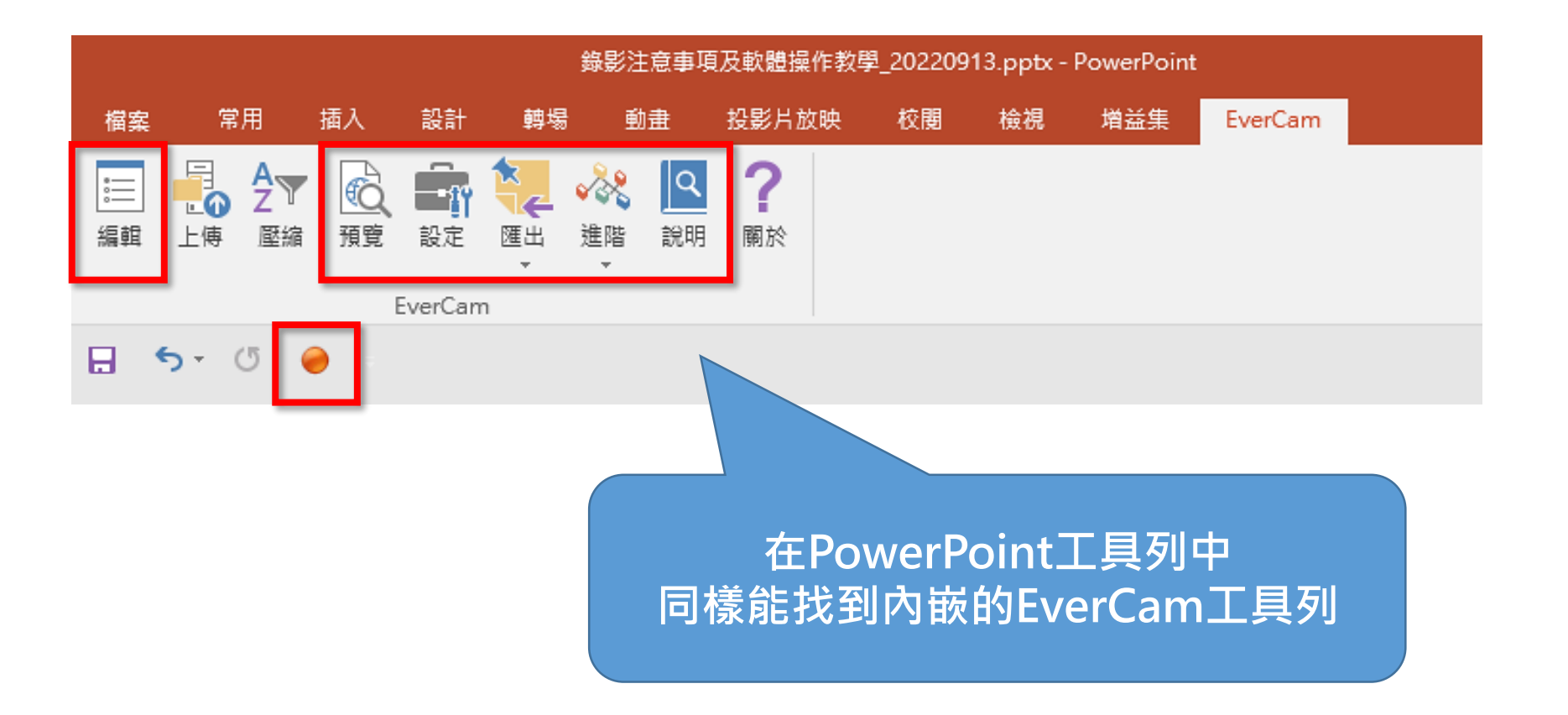

工具Q&A <http://fms.formosasoft.com/faq/290> <http://fms.formosasoft.com/faq/292>

## **開啟EverCam軟體**

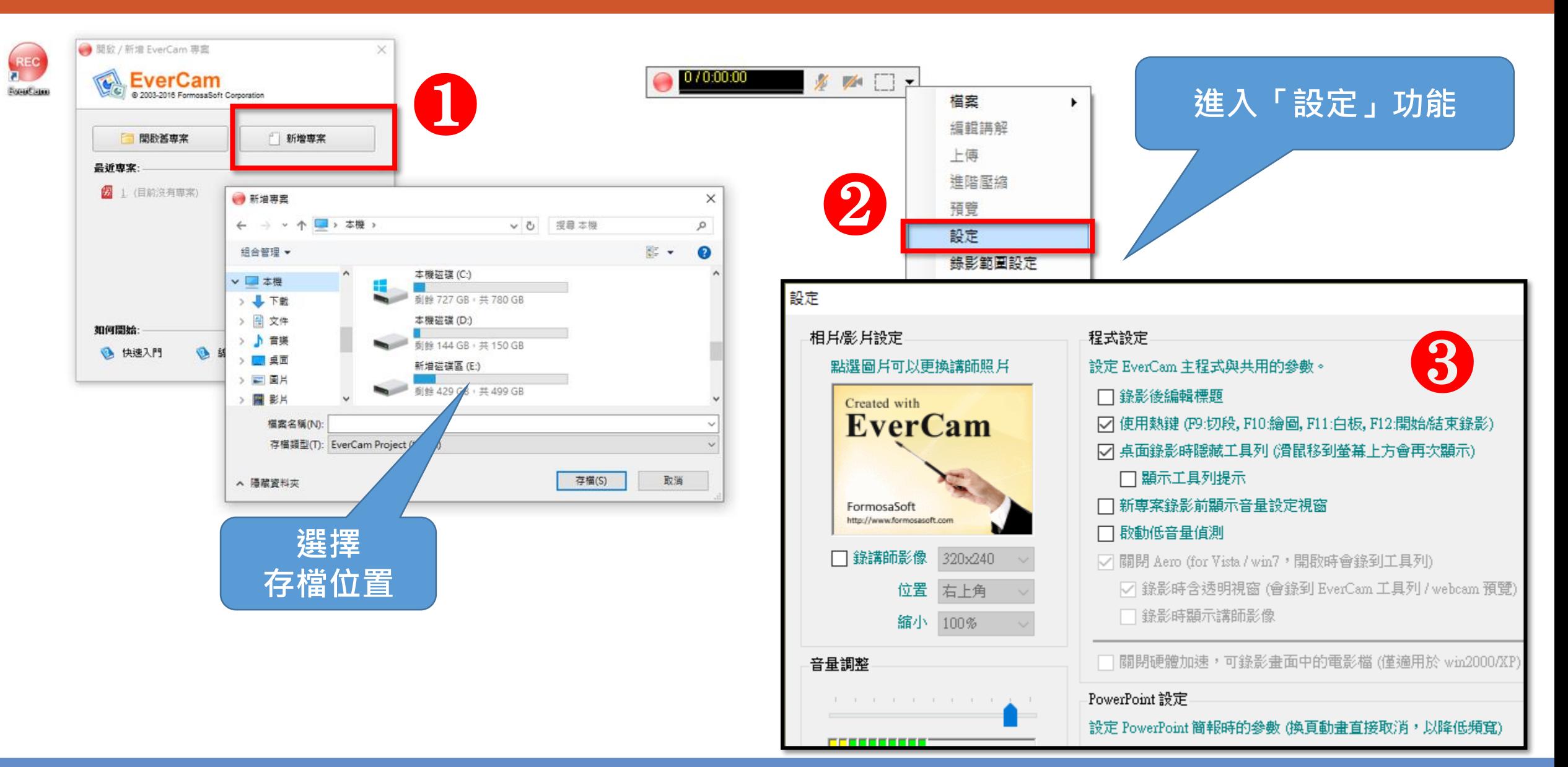

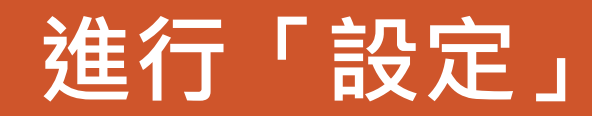

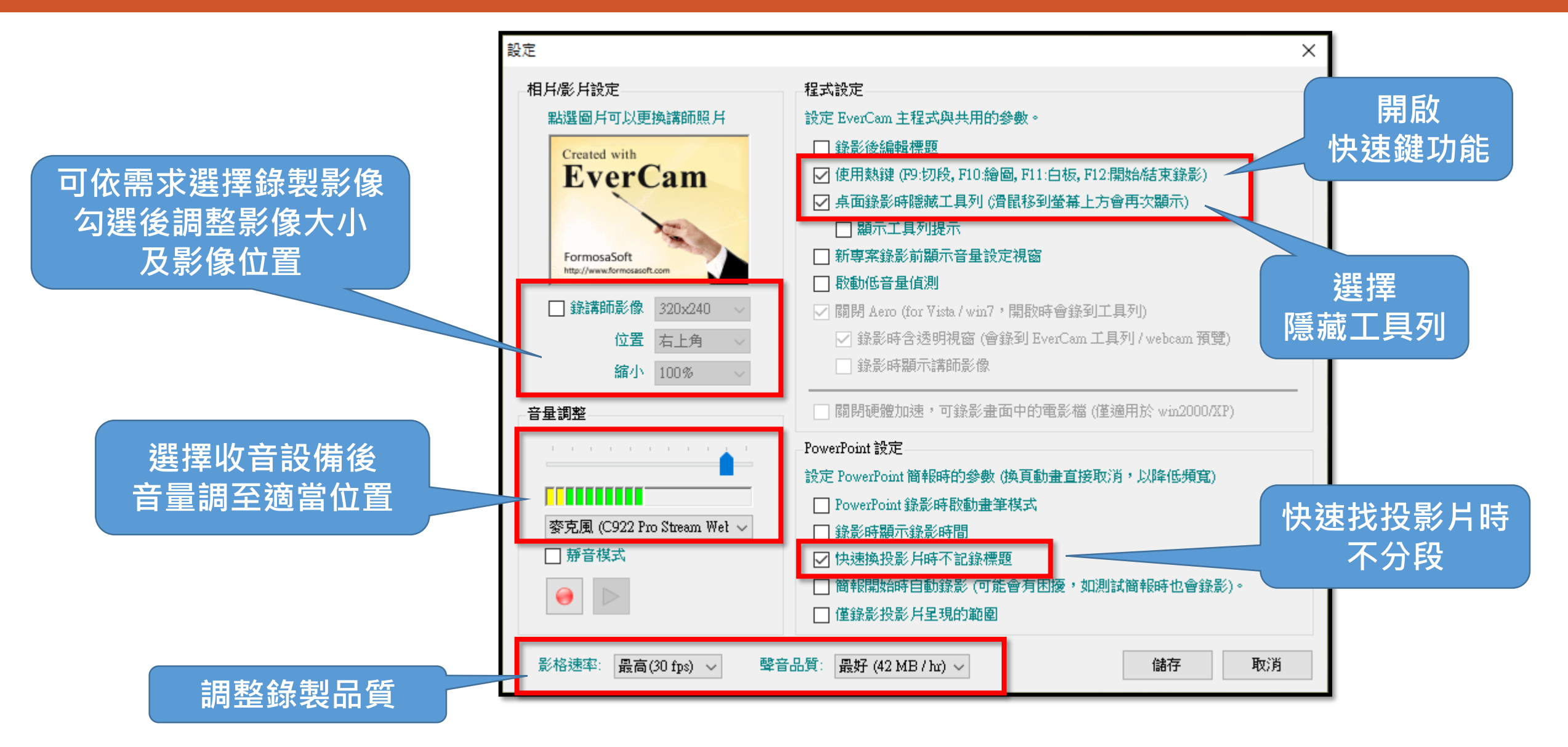

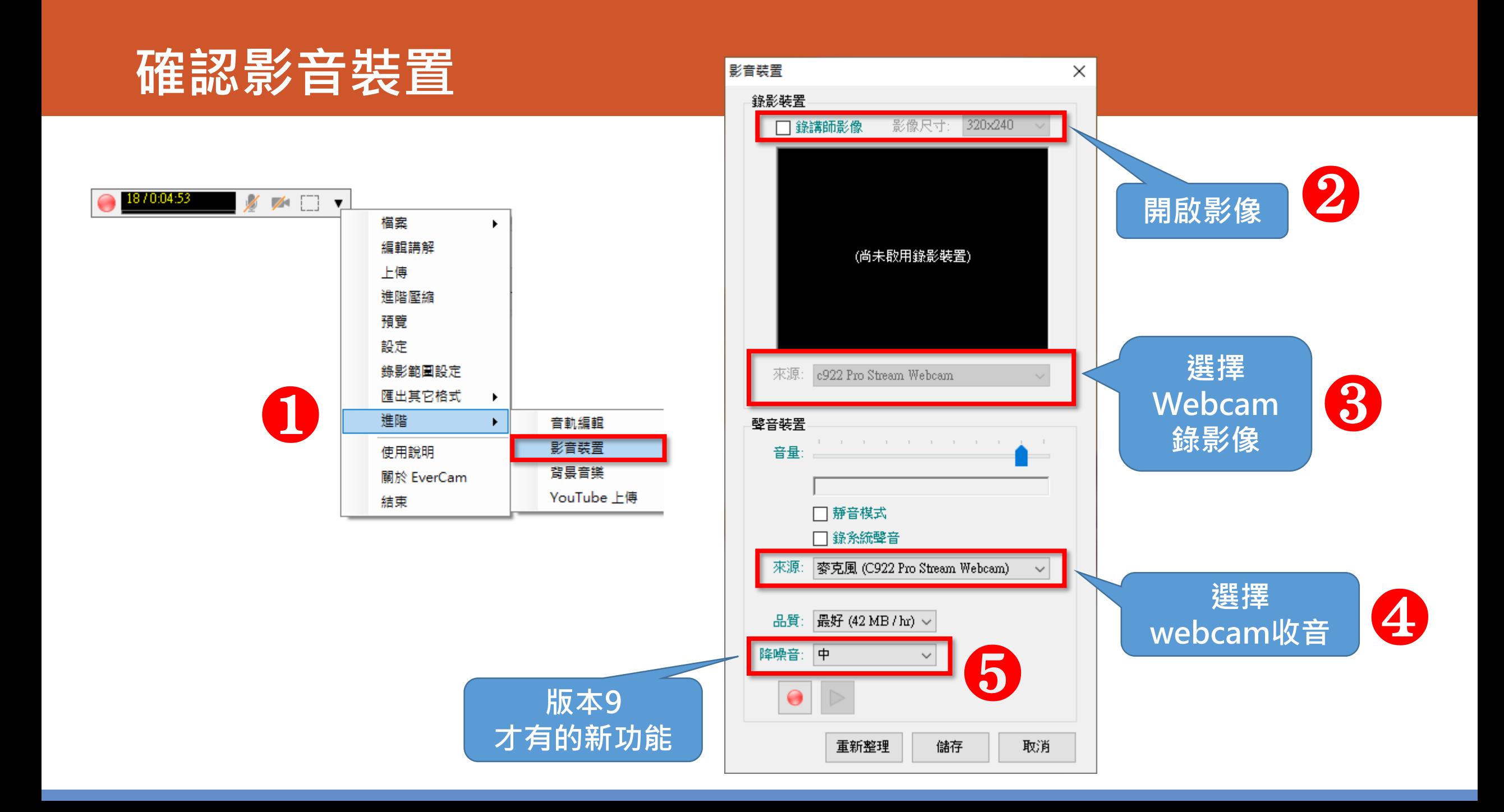

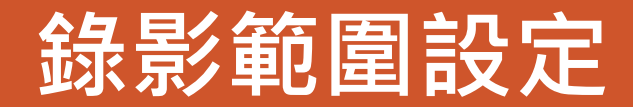

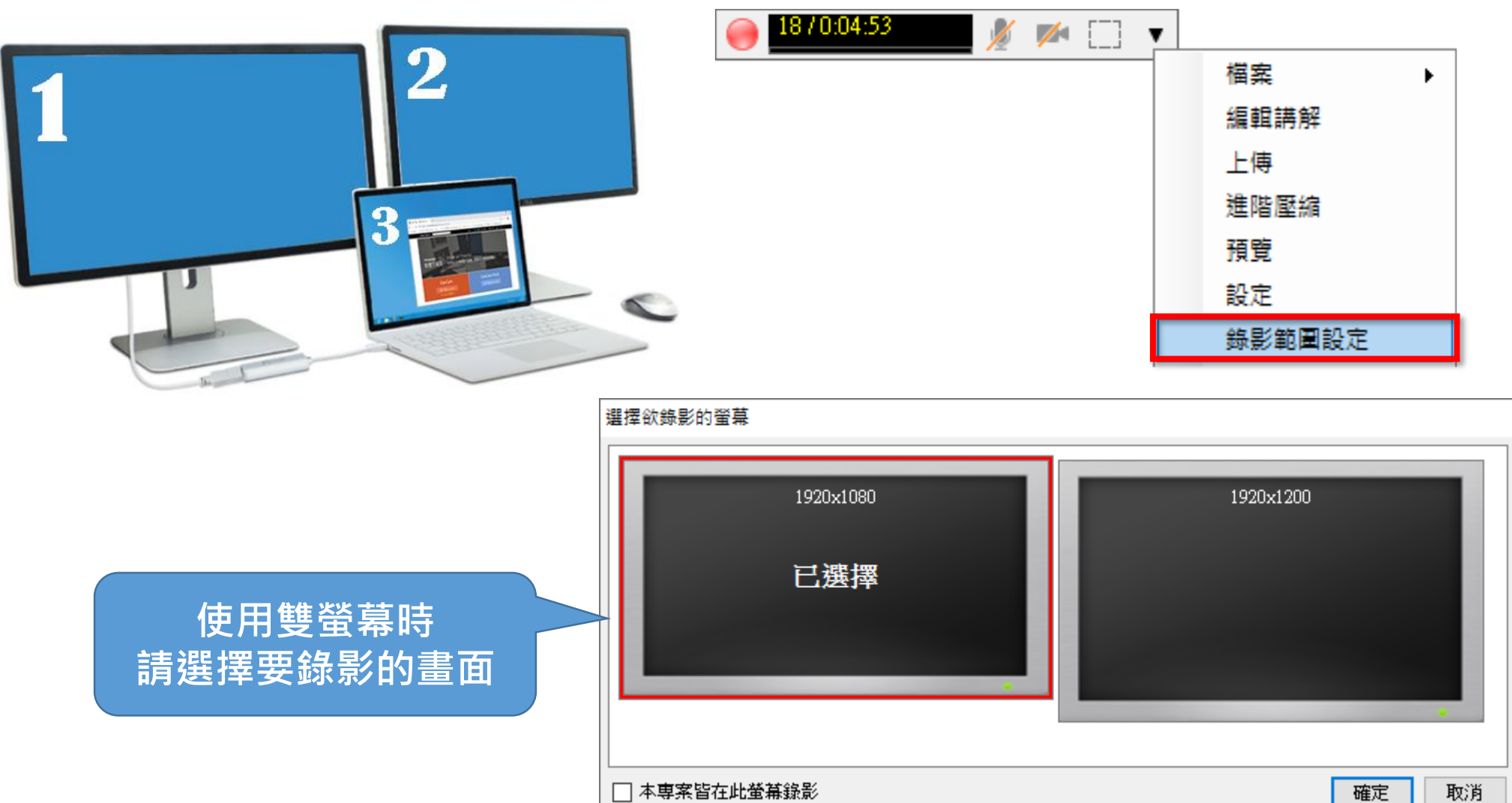

## **白板與畫筆功能**

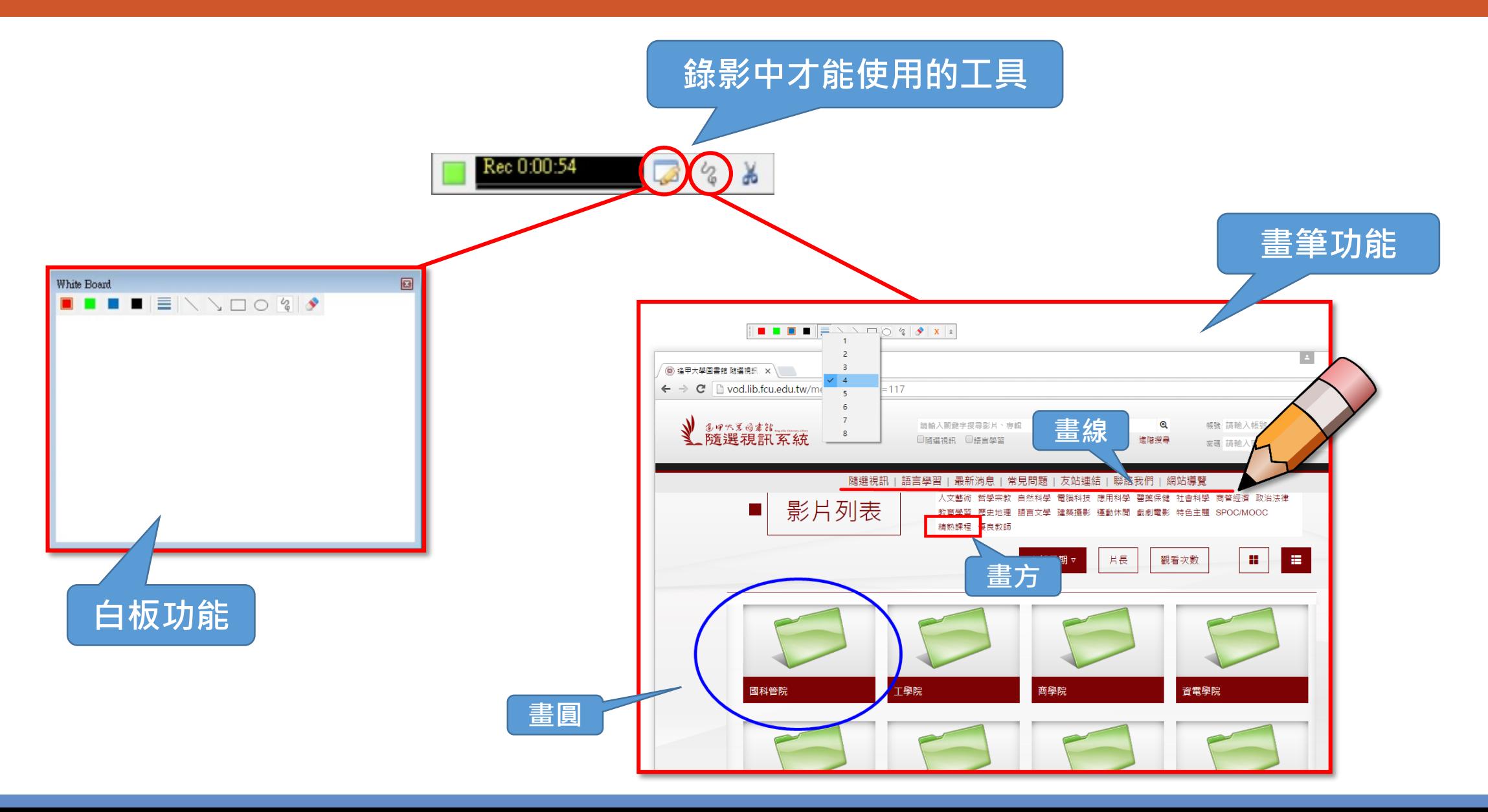

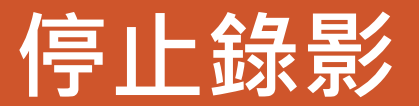

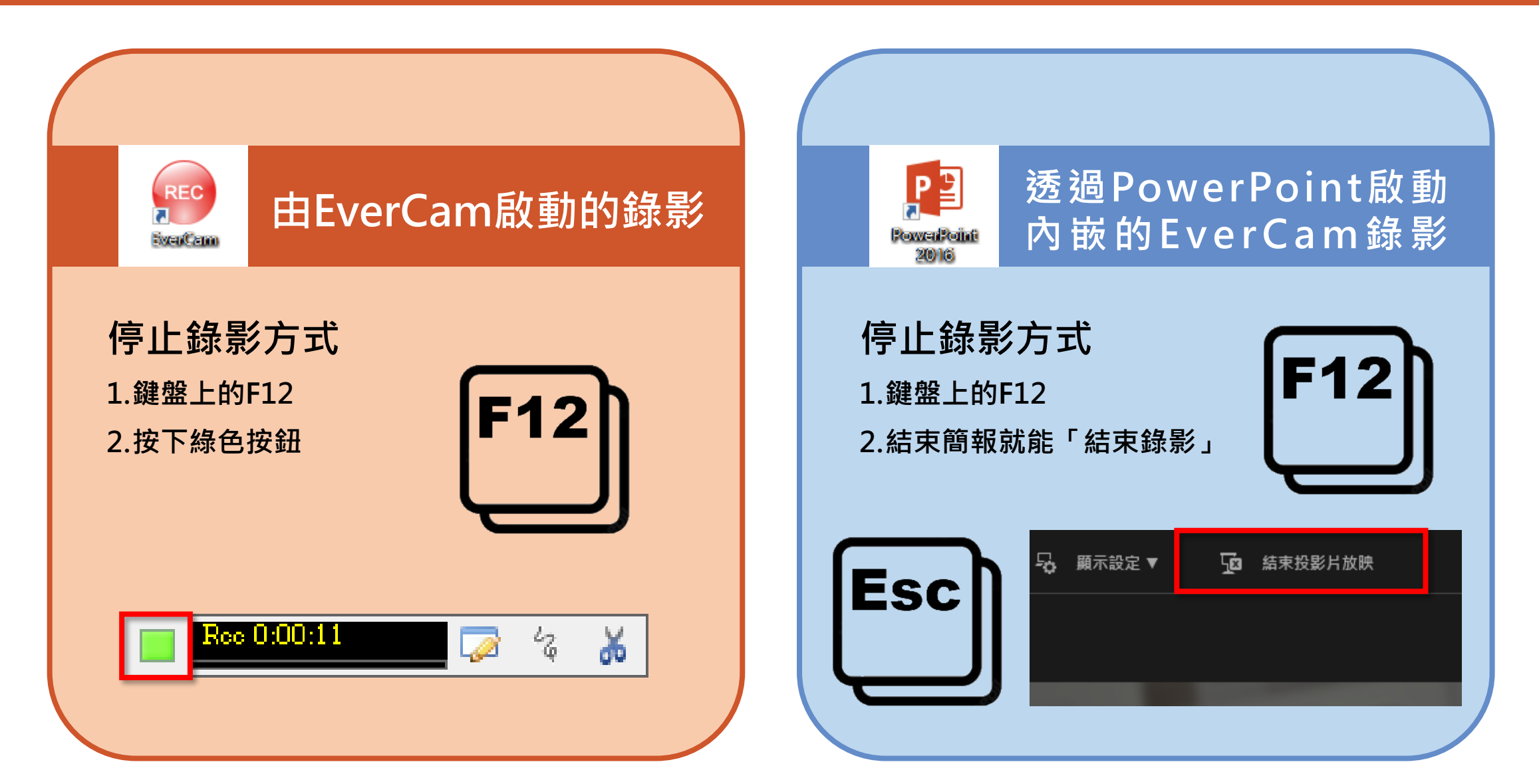

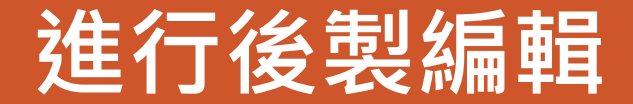

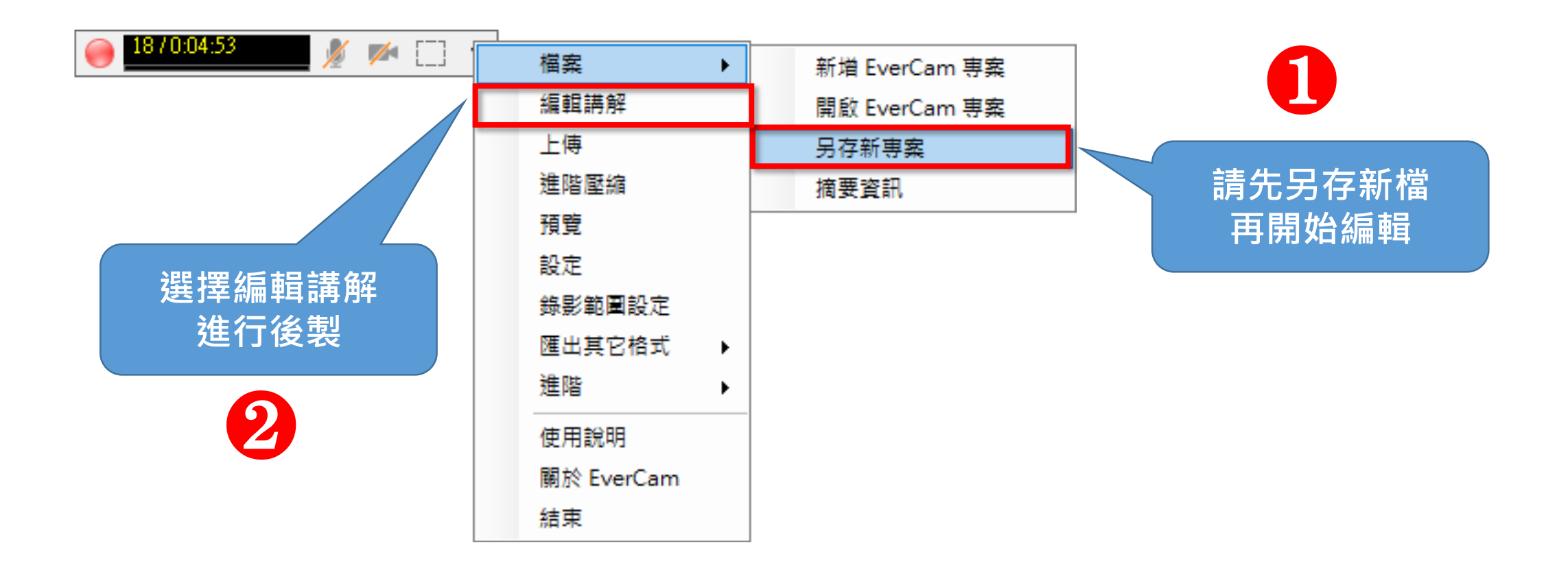

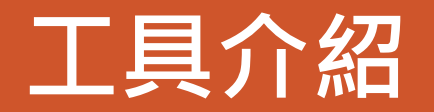

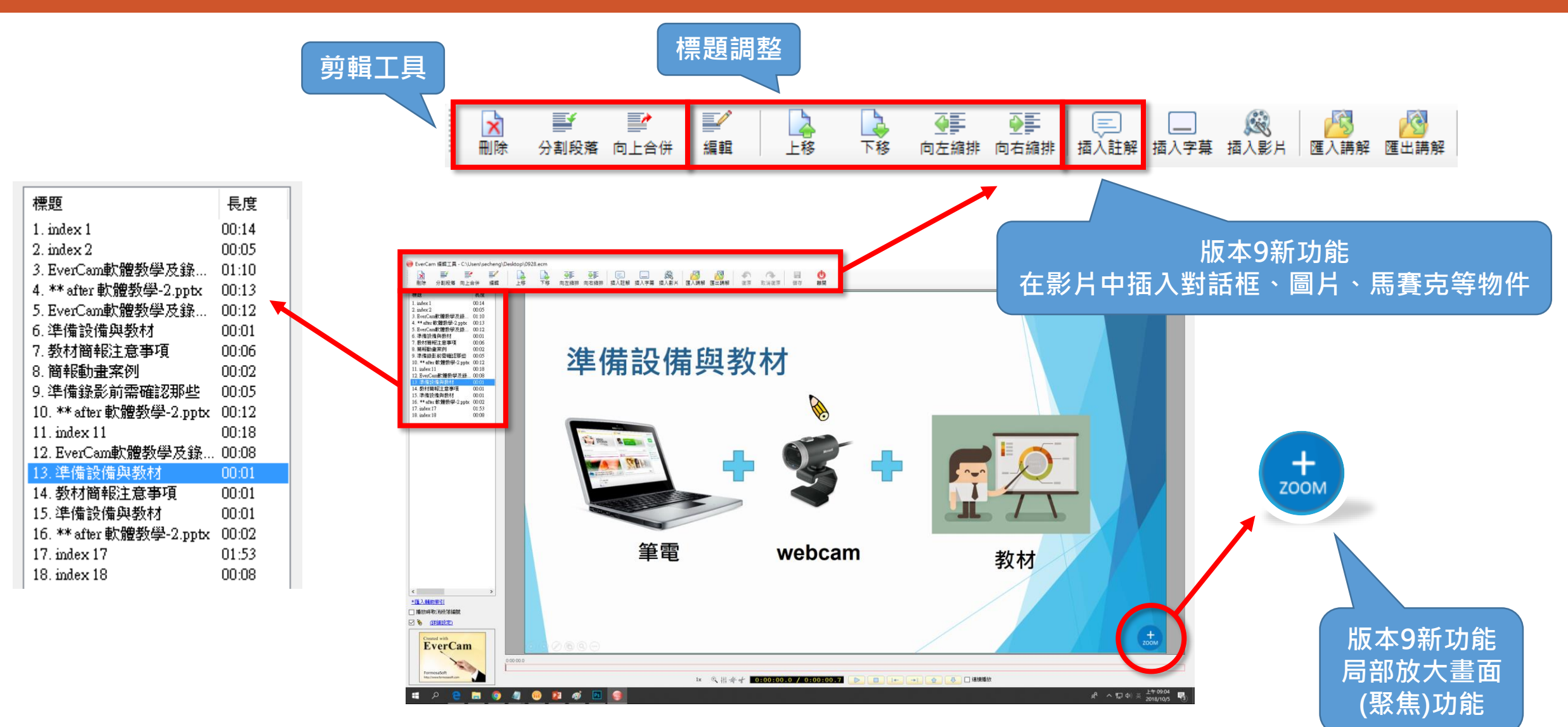

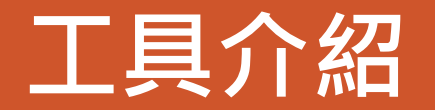

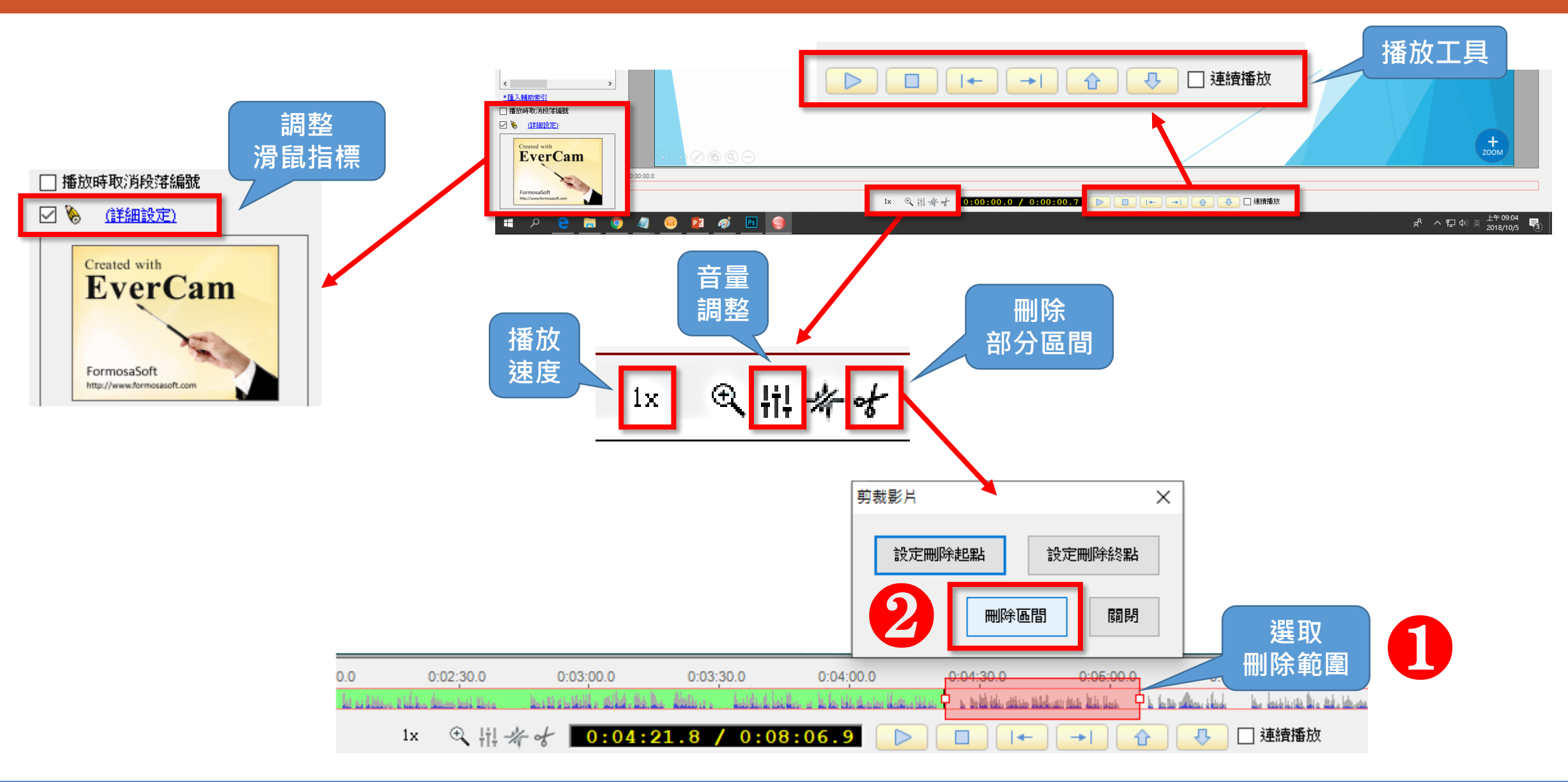

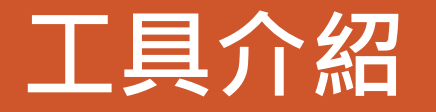

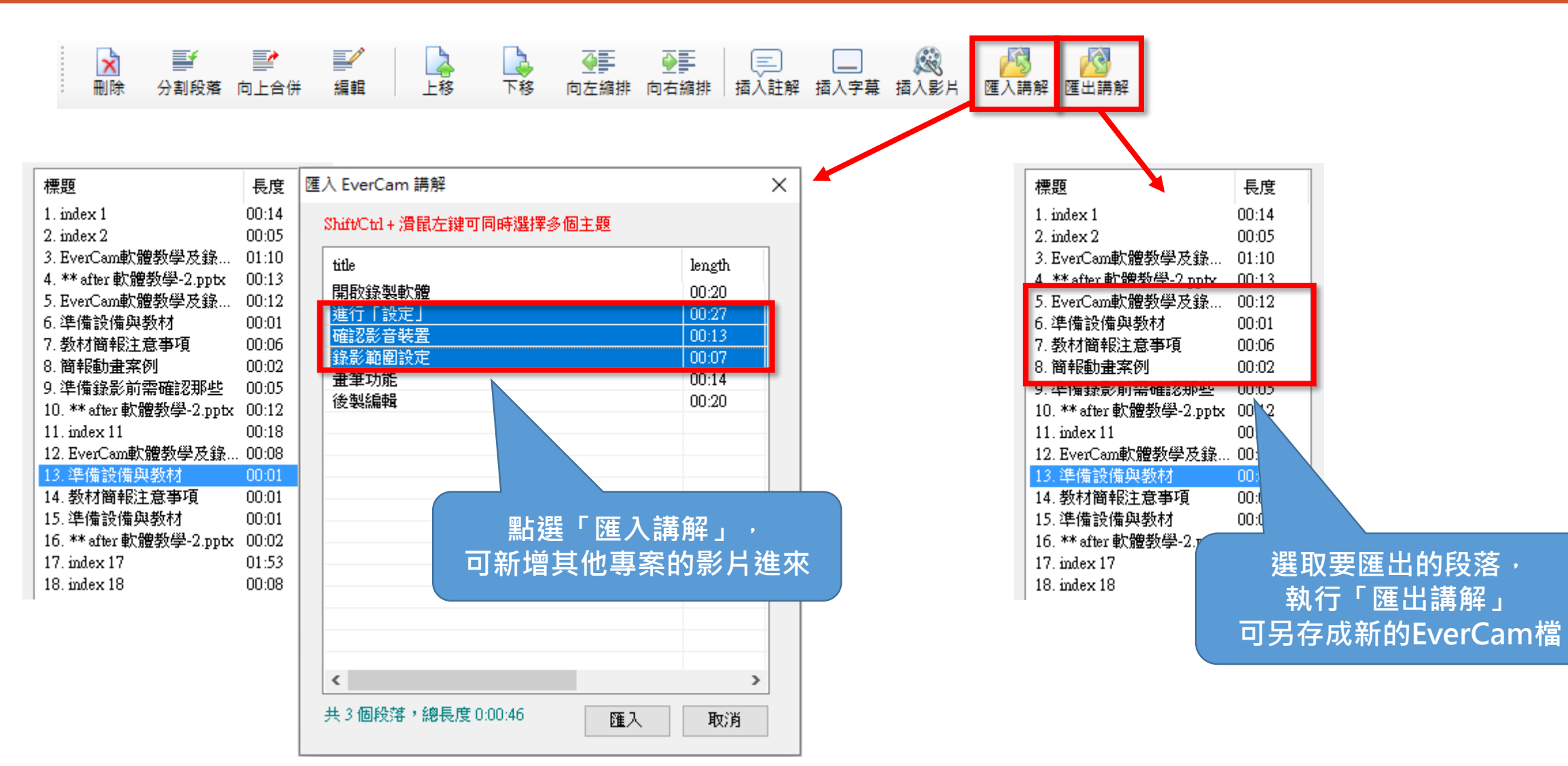

![](_page_20_Figure_1.jpeg)

## **完成教材上傳至iLearn**

![](_page_21_Picture_1.jpeg)

# **~謝謝聆聽 敬請指教~**